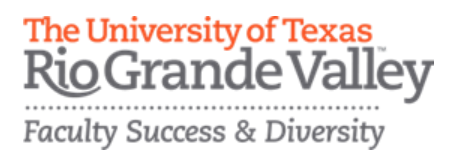

Editable User Reference- Publications Guide

08/07/20 [FPT@utrgv.edu](mailto:FPT@utrgv.edu)

Collaborators were unable to make changes to listed publication records that showed spelling errors or incorrect author names. With the editable user reference feature now added to FPT/Digital Measures, Collaborators are now able to update records.

Please note that this feature does not allow collaborators to delete publication records.

Login Steps:

URL: <https://my.utrgv.edu/home>

- 1. Log into your my.utrgv.edu using your UTRGV credentials.
- 2. Click on the FPT icon in your application section.
- 3. Under Scholarship/Research section, click on [Publications \(Intellectual Contributions\)](https://www.digitalmeasures.com/login/utrgv/faculty/app/activities/users/1811099/instruments/1110/screens/1212074?_s=0)

## Screen Example:

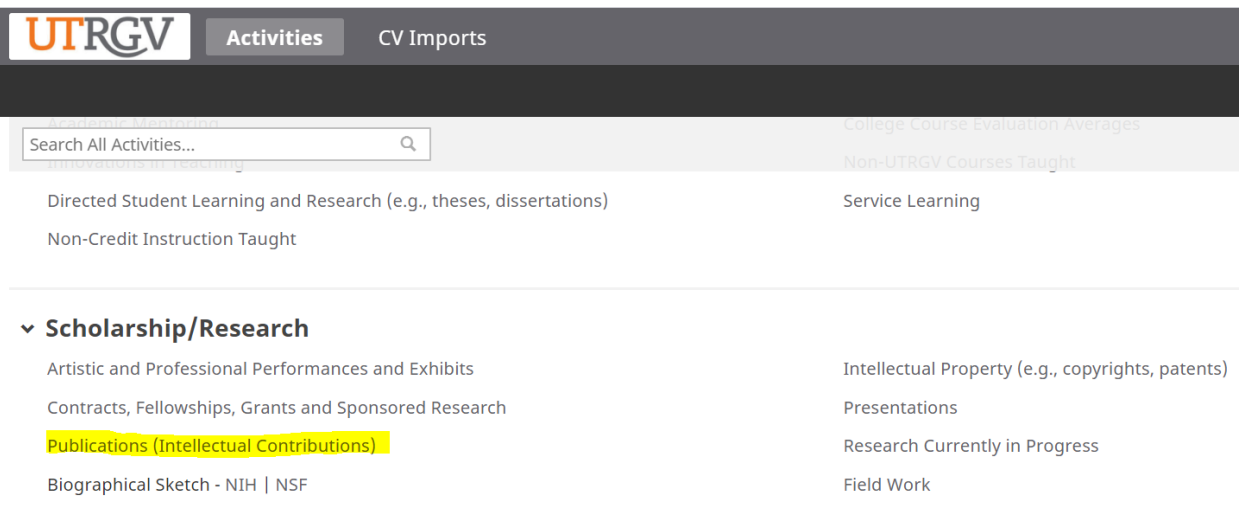

## **1. Please click on the publication that needs to be edited**

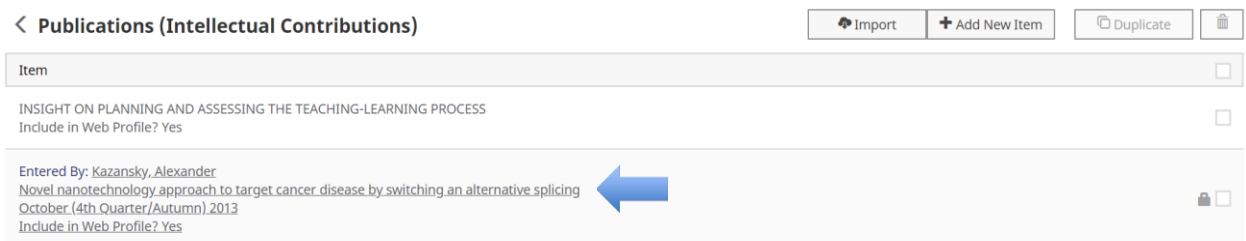

## **2. Make your change(s) in the edit page and click save.**

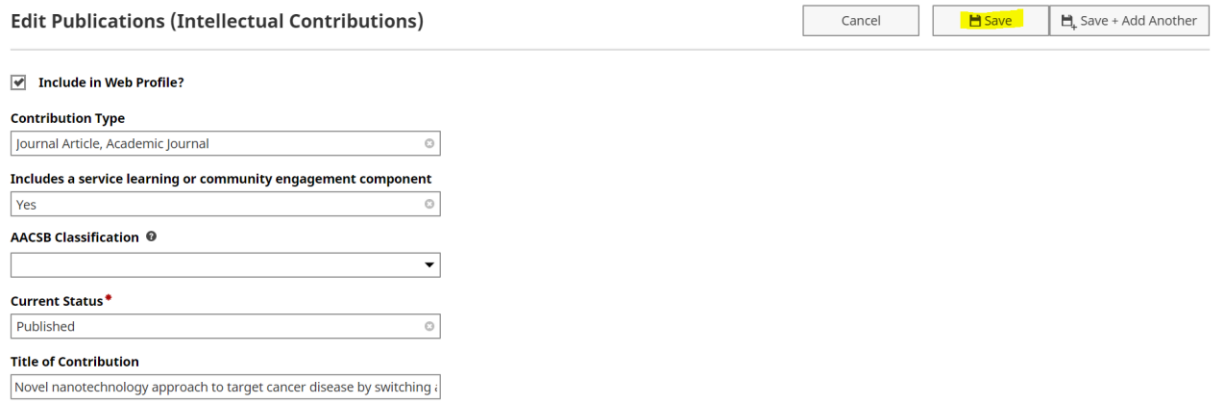

## **3. Return to your Publications (Intellectual Contributions) list to confirm the changes were made.**

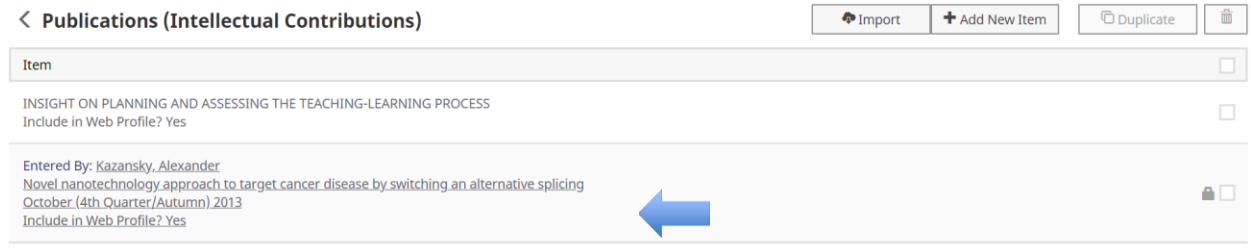